## ※臺南市教育局學生認證系統 ( Open ID )帳號申請

為利學童就學後能順利使用豐富網路學習資源,未來學習時能無縫接軌,邀請您協助貴子弟先 行註冊學生認證系統帳號。該帳號為臺南市政府教育局資訊中心開發之優質、便利之資訊服務,提 供本市國中、小「在學學生」免費申請使用,網址為 https://estdpassport.tn.edu.tw/。

首次申請帳號,請點選「註冊帳號」後依畫面步驟填寫資料,啟用中的認證帳號是 stxxxxxxx@tn.edu.tw 可使用以下服務:

(一)使用學校 WiFi 無線網路服務(包含 TaNet 教育網路漫遊服務)。

(二)本市教育局各項電子服務(含網路競賽系統。)

- (三)教育部網路學習資源,能以縣市帳號登入包含「因材網」等跨縣市之網路資源。
- (四) 微軟提供之 Office365 ( https://office.com/ ) 包含 Word 等文書處理軟體。

Office365 登入帳號為: st+ 7 碼數字@cloud.tn.edu.tw

(「st+ 7 碼數字」為您申請的帳號 )

 (五)本校支援 Open ID 功能之相關網路服務,在未來三年級有資訊課時,授課教師將進行相關使用教學。 ★申請步驟說明

- 1. 登入申請網址: https://estdpassport.tn.edu.tw/
- 2. 點選左側[註冊帳號]進入申請頁面。
- 3. 請詳細閱讀服務條款,若無異議請按下「我同意〕進行註冊程序。
- 4. 就讀學校請選擇:[國小][崇明國小]
- 5. 請輸入〔學號〕及〔身份證字號〕,按下〔下一步〕。
- 6. 依內容指示填入選擇之帳號(7個數字)及密碼(須含英文字及數字)。
- 7. 若建帳號時,系統提示此帳號已有人使用,請另外想7個數字的帳號。

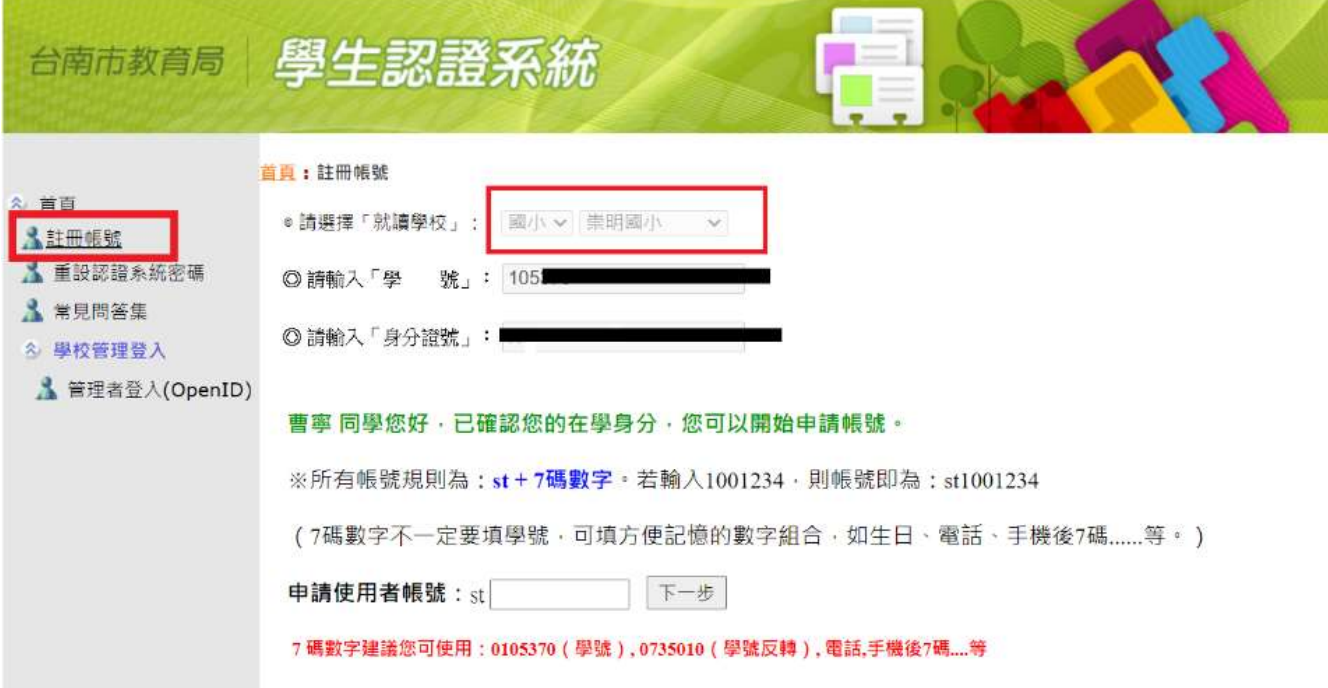

## 首步驟圖示,後續請按「下一步」依系統提示完成帳號申請

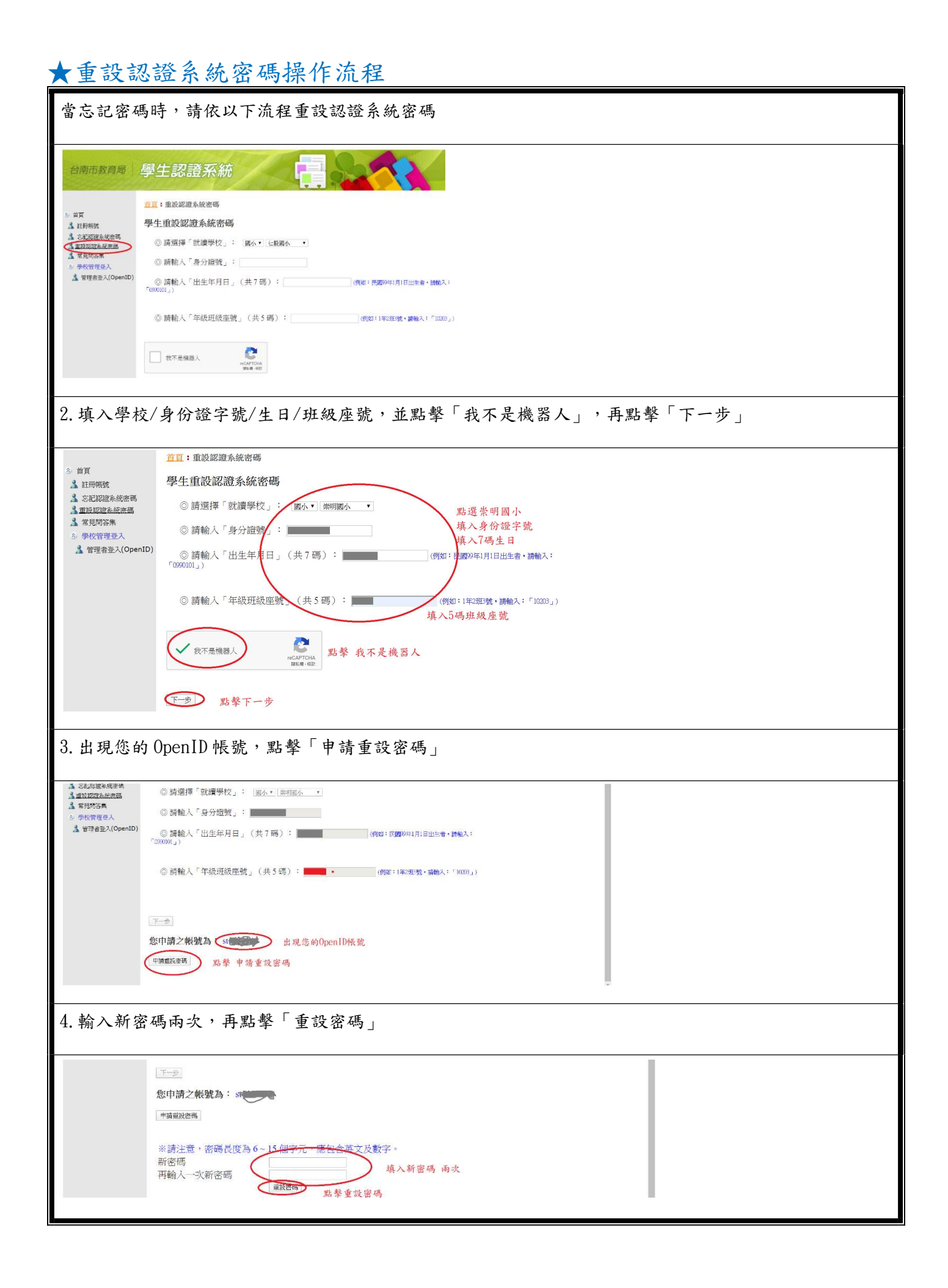